# Brukerstøtte

Dokumentasjon for undervisningsrommet

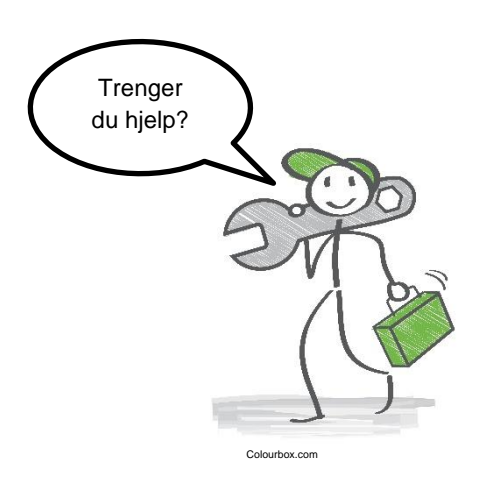

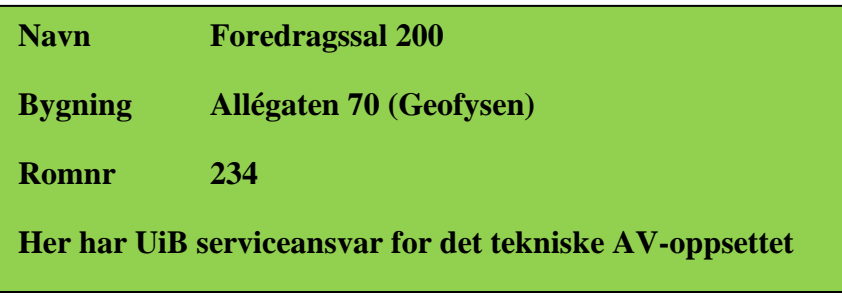

UiB IT-assistent 555 84110 Auditoriestøtte (Man-fre: 0800-1800) Eventuelt sak via hjelp.uib.no

# Driften UiB 555 89393

Hendelser som involverer vold/trusler

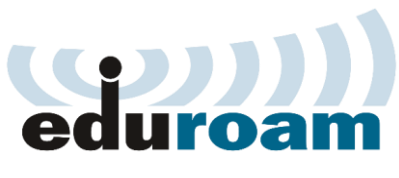

*Eduroam / uib-guest*

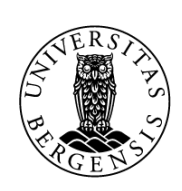

UNIVERSITETET I BERGEN

Lys/strøm etc. Eventuelt behovsmelding via lydia.uib.no

## Vekter 555 88081

### Veiledning for Foredragssal 200 Allégaten 70 (Geofysen)

Lysbrytere finner du til høyre for inngangsdør.

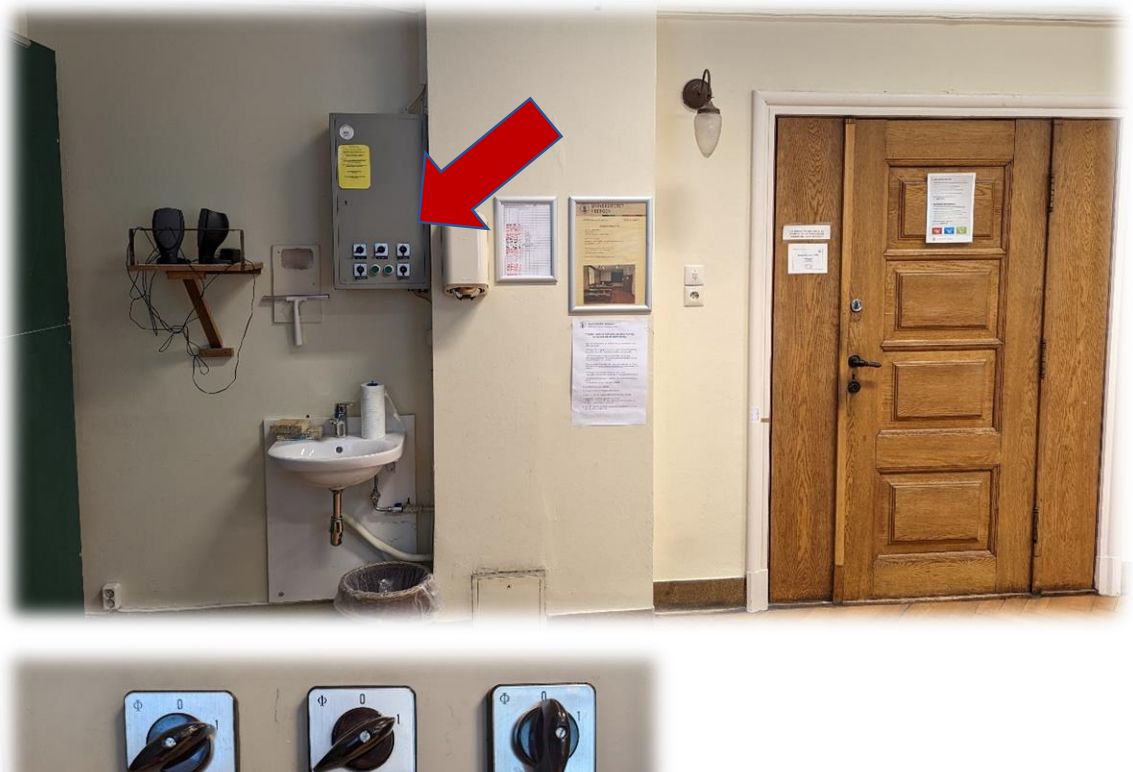

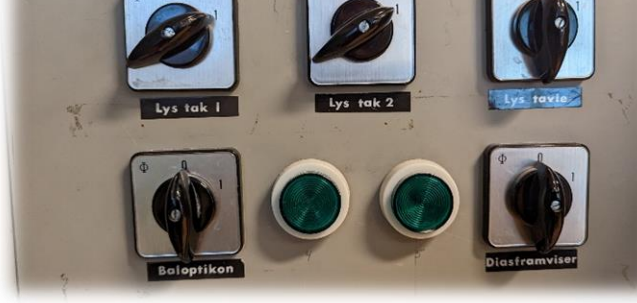

Du slår av og på prosjektor via styrepanelet.

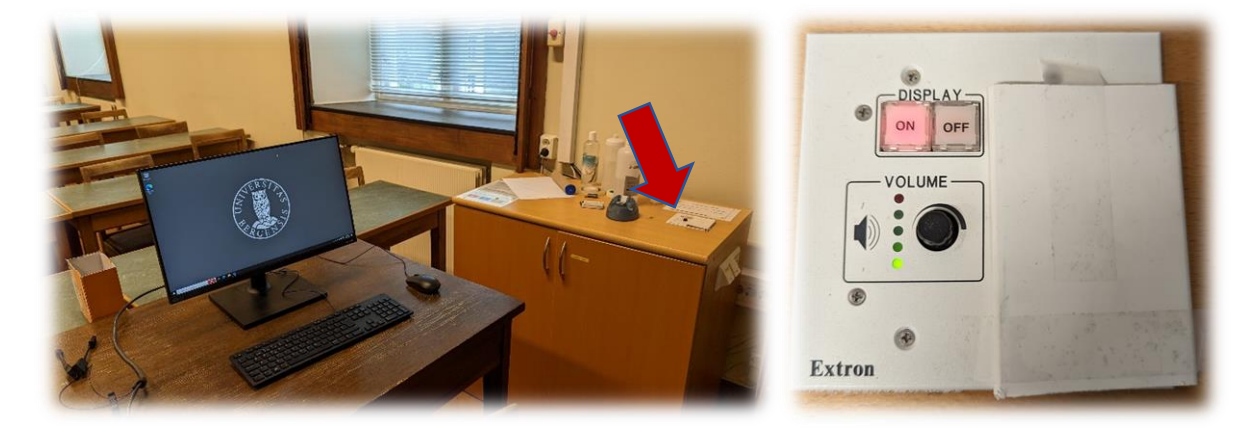

Du kan koble til bærbar via HDMI-kabel eller en av overgangene.

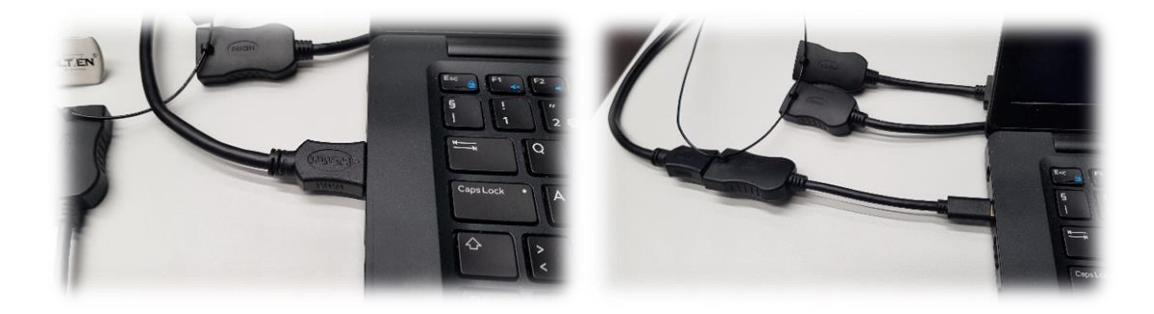

Når du kobler til bærbar, vil bilde fra den bærbare automatisk vises fra prosjektoren. Husk å slå av prosjektor når du er ferdig med undervisningen. Trykk «OFF» i styrepanelet.

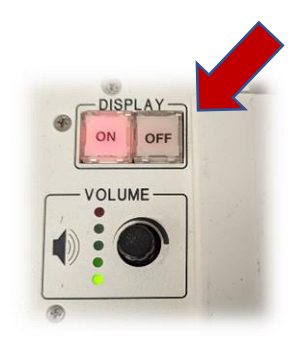

Husk også å slå av lysene i rommet! Dersom du har benyttet UiB PC skal den ikke slåes av. Du logger deg ut av maskinen. Eventuelt kan du ta en restart.

### Endre mellom «Duplicate» og «Extend» visning

For å velge mellom **«Duplicate»** og **«Extend»** holder du inne «**Windowstast»** mens du trykker gjentatte ganger på «**P»**.

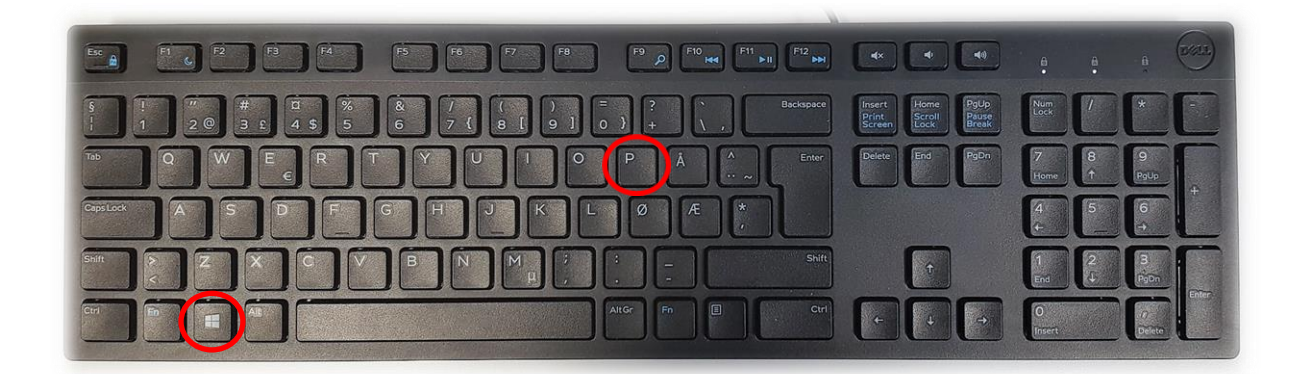

Velger en **«Duplicate»** viser du **samme** bilde på **PC-skjerm** som **projektor**

Velger en **«Extend»** vil du vise **forskjellig** bilde på **PC-skjerm** og **projektor**.

Fordelen med **«Extend»** er at du i en **PowerPointpresentasjon** kan se egne

notater og neste slide på **PC-skjermen** uten at dette blir synlig for **publikum** (projektor)

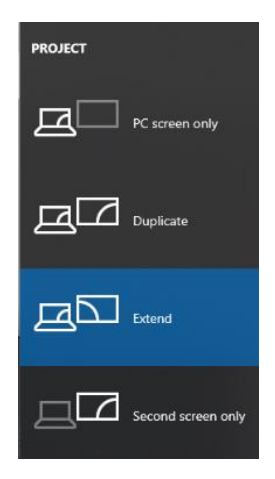

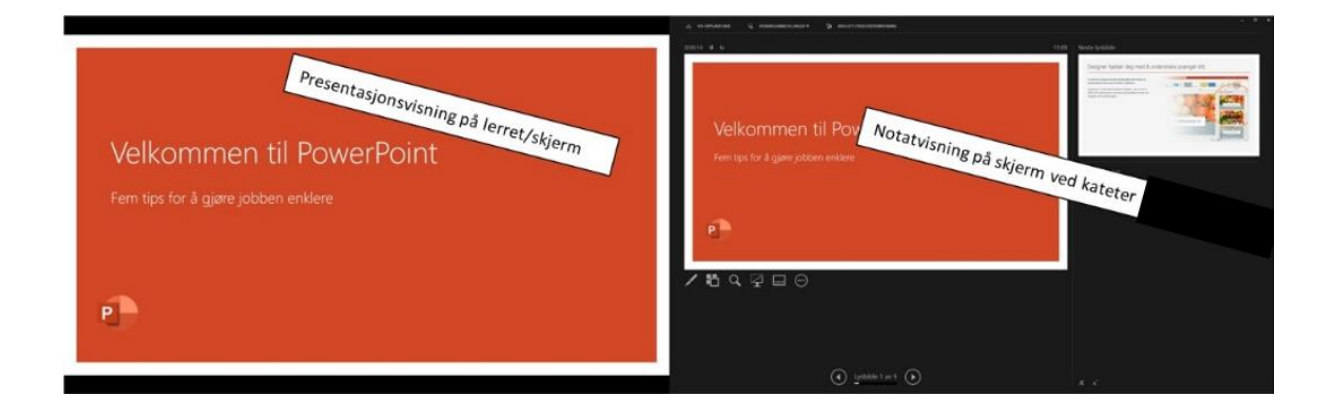